## TG1Express w/Ademco Vista 15/20P (Standard Wiring)

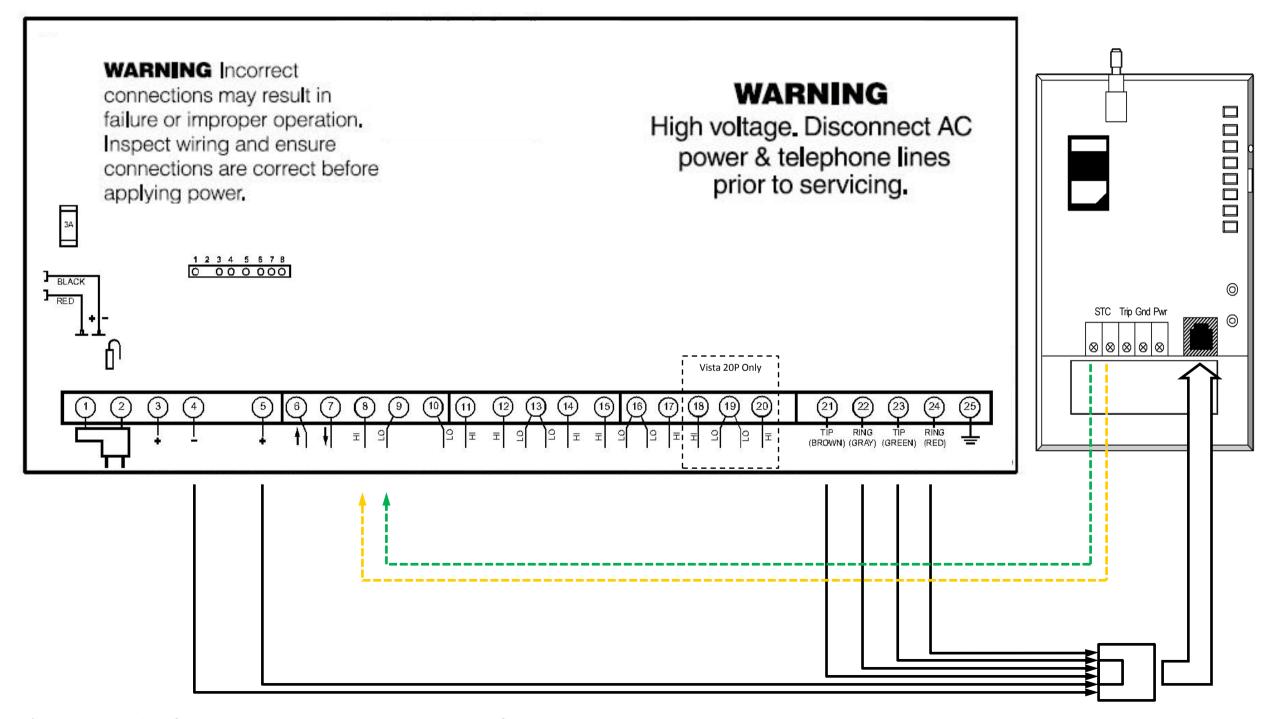

<sup>\*</sup> This example of Standard wiring shows an example of a unit powered up using the S.L.I.C. option and with a connection to Zone 1 as a TG supervisory Zone.

## TG1Express w/Ademco Vista 15/20P (Interactive Services Wiring)

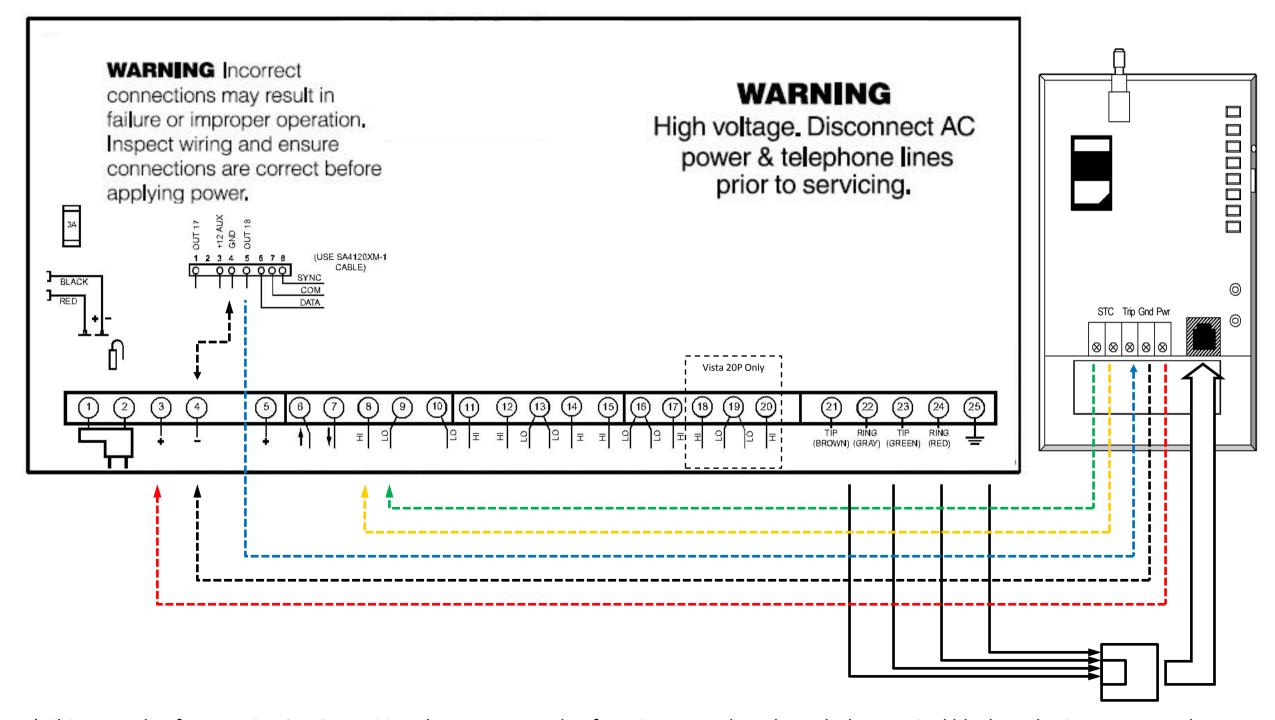

<sup>\*</sup> This example of Interactive Services wiring shows an example of a unit powered up through the terminal block, and using zone 1 as the keyswitch and Output 18 as the Arm status zone.

## TG1Express w/Ademco Vista 15P (Interactive Services Panel Programming)

| PROMPT                              | ENTER ON KEYPAD | COMMENTS                                                        |
|-------------------------------------|-----------------|-----------------------------------------------------------------|
| -                                   | 4112 800        | Enter Programming Mode (disarm state only)                      |
| PROGRAM KEYSWITCH                   |                 |                                                                 |
|                                     | *56             | Zone Programming Menu Mode.                                     |
| Set to Confirm?<br>0=NO 1=YES       | *               | Get to Zone area.                                               |
| Enter zn num<br>00=quit 01          | 01*             | Zone number. In this case, Zone 1 is being used.                |
| ZN ZT P RC HW:RT<br>01 00 1 00 EL:1 | *               | Enters ZONE TYPE.                                               |
| ZN T                                | 77*             | Configure zone type for KEYSWITCH.                              |
| ZN ZT P RC HW:RT<br>01 77 1 00 EL:1 | *00             | Get out of zone programming.                                    |
| PROGRAM OUTPUTS                     |                 |                                                                 |
| Enter * or #                        | *80             | Output Programming Menu mode.                                   |
| OUTPUT FUNCT # 00=QUIT 0X           | 01*             | Output function number XX (01-12).                              |
| 01 A E P TRIG<br>?00 0 0 - ZN=00    | *2              | Activate output by zone type.                                   |
| 01 Enter Zn Type<br>Keysw xx        | *78             | Zone type = 78 (could be 78 or 79, 78= red LED, 79= green LED). |
| 01 Partition x                      | 1*              | Type in partition.                                              |
| Enter output No. Txx x              | 17*             | Output number (17 or 18 are the choices)                        |

## TG1Express w/Ademco Vista 15P (Interactive Services Panel Programming)

| PROMPT                         | ENTER ON KEYPAD | COMMENTS                                                |  |
|--------------------------------|-----------------|---------------------------------------------------------|--|
| 01 A E P TRIG<br>T17 1 ZT=78   |                 |                                                         |  |
|                                | *00             | To exit the programming menu.                           |  |
| PROGRAM ALARM REPORTING FORMAT |                 |                                                         |  |
| Enter * or #                   | *48             | Report Format (Primary/Secondary)                       |  |
| Rep Form Pri/Sec XX            | 77              | 4 digits ADEMCO CONTACT ID REPORTING primary/secondary. |  |
| PROGRAM OPEN/CLOSE REPORTS     |                 |                                                         |  |
|                                | *65             | Open report Code.                                       |  |
| OPEN Report 1 2 3              | 111             |                                                         |  |
| Awy/Sty Rp 123                 | *66             | Arm Away/Stay Rpt. Code.                                |  |
| Awy/Sty Rp 123                 | 111111          |                                                         |  |
|                                | *99             | Exit commands.                                          |  |
| Enter * or #                   | *84             | Away stay arm.                                          |  |
| Auto Sty Opt                   | 0               | NO                                                      |  |
|                                | *99             | Exit Programming Mode.                                  |  |